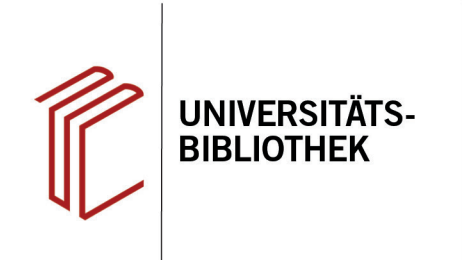

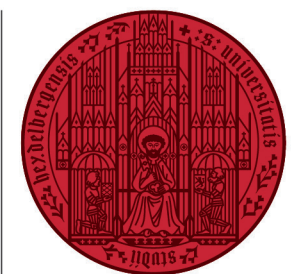

**UNIVERSITÄT** 

**HEIDELBERG ZUKUNFT SEIT 1386** 

# **Handout zur Datenbank: International Bibliography of the Social Sciences**

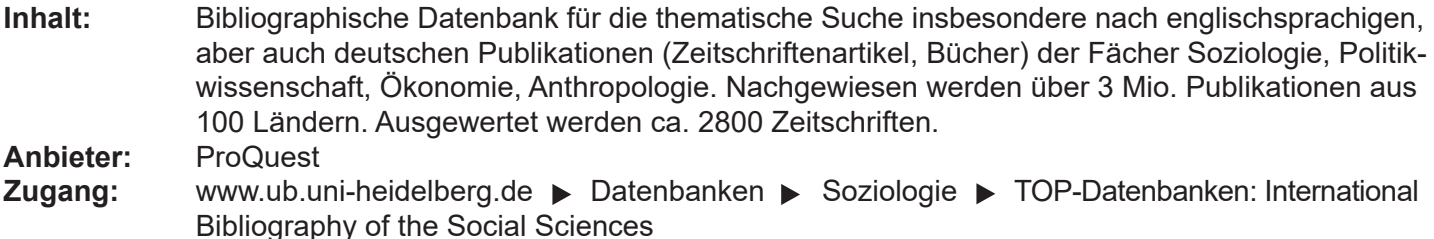

#### **Suchbeispiel: Religionssoziologie bei Max Weber**

#### **1. Standardsuche mit Ergebnisanzeige**

- 1. Die **Standardsuche** bietet eine Eingabezeile, in der die Begriffe mit dem Operator "UND" verknüpft werden. Die Suchbegriffe sollten in Englisch eingegegeben werden.
- 2. In der Trefferanzeige kann u.a. geprüft werden, ob der Titel in der UB Heidelberg verfügbar ist.
- 3. Es können Titel ausgewählt und per E-Mail verschickt, ausgedruckt oder in ein Literaturverwaltungsprogramm übernommen werden. Zudem können die Titel einzeln in verschiedenen Zitierstilen dargestellt werden. Die Angaben sollten aber immer noch einmal auf ihre Richtigkeit geprüft werden.
- 4. Links können die Treffer anhand verschiedener Kriterien weiter eingeschränkt und nach Relevanz oder Jahreszahl sortiert werden.

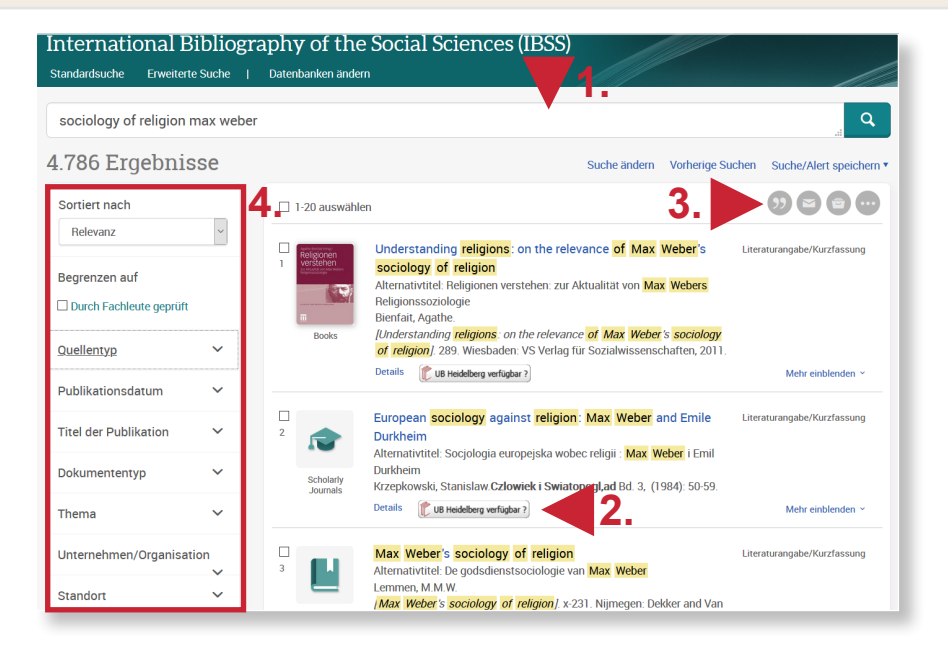

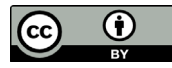

### **2. Erweiterte Suche**

- 1. Die **Erweiterte Suche** bietet mehrere Eingabefelder, die durch die Booleschen Operatoren "AND", "OR" und "NOT" miteinander verbunden werden können.
- 2. Zudem kann für jeden Begriff eine eigene Kategorie (bspw. Thema, Autor, Titel) ausgewählt werden, in der gesucht werden soll.
- 3. Auch eine weitere Einschränkung der Suche über Quellen- und Dokumenttyp sowie Sprache kann vorgenommen werden.

Beim Suchbeispiel "Religionssoziologie bei Max Weber" bietet sich eine Autorensuche an. Da es bei manchen Autoren mehrere Schreibweisen gibt, sollte die Funktion "**Autoren nachschlagen**" genutzt werden, um alle Titel zu finden.

## **3. Schlagwortsuche**

Schlagwörter kann man entweder ermitteln, indem man einen beliebigen geeigneten Treffer aufruft und das Schlagwort anklickt bzw. links den Reiter **Thema**  öffnet, oder indem man über die Erweiterte Suche nach Schlagwörtern sucht ("Schlagwörter (alle) nachschlagen").

Wir wählen das erste Vorgehen, geben nacheinander sociology of religion und max weber in der **Freitextsuche der Erweiterten Suche** (Suchfeld: alle Felder) ein und klicken dann jeweils das passende Schlagwort an. Anschließend arbeiten wir mit dem Suchverlauf ("Vorherige Suchen").

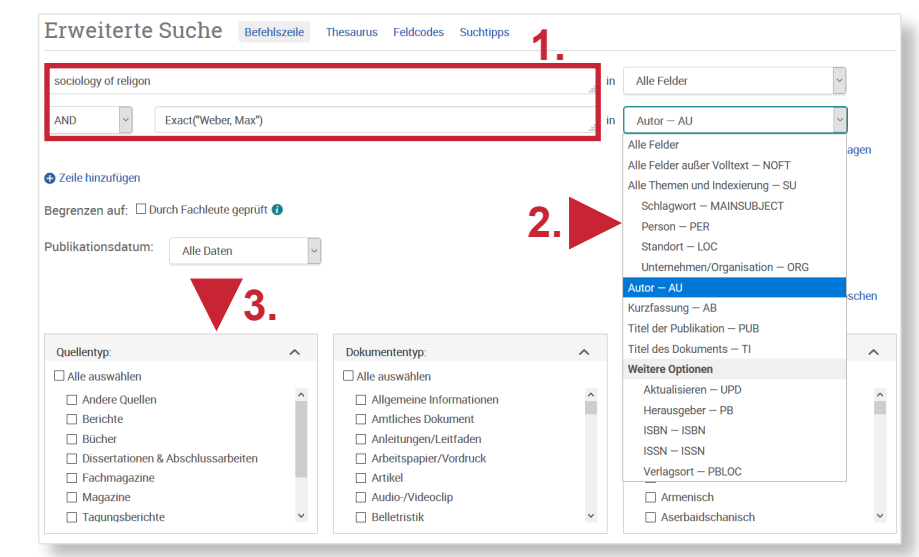

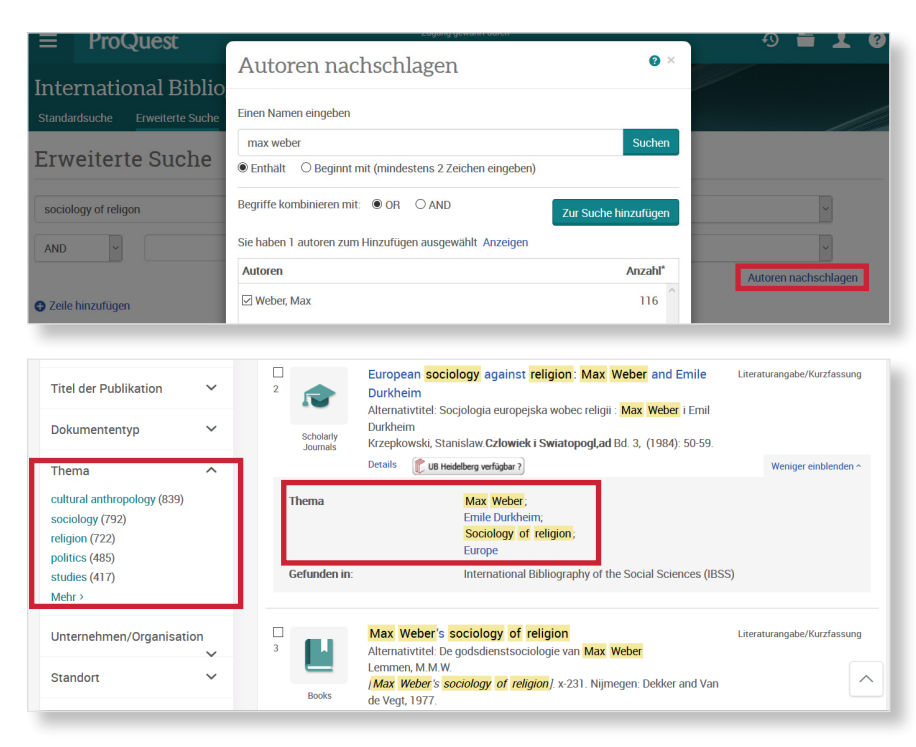

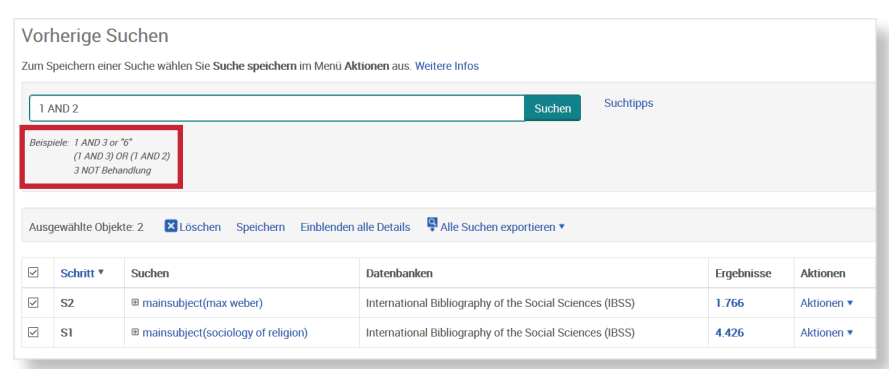

### **Suchtipps zusammengefasst**

- **zu viel gefunden?** Eingrenzungsmöglichkeiten der **Erweiterten Suche** nutzen.
- **zu wenig gefunden?** Allgemeinere Suchbegriffe verwenden. Über "Alle Felder" suchen.
- **thematische Suche:** In der **Erweiterten Suche** mit dem Thesaurus oder unter "Thema nachschlagen" Schlagwörter ermitteln.